## **Customize Checklist Repair Phases**

Introduction This Job Aid describes how to customize a repair phase to include the desired checklist item.

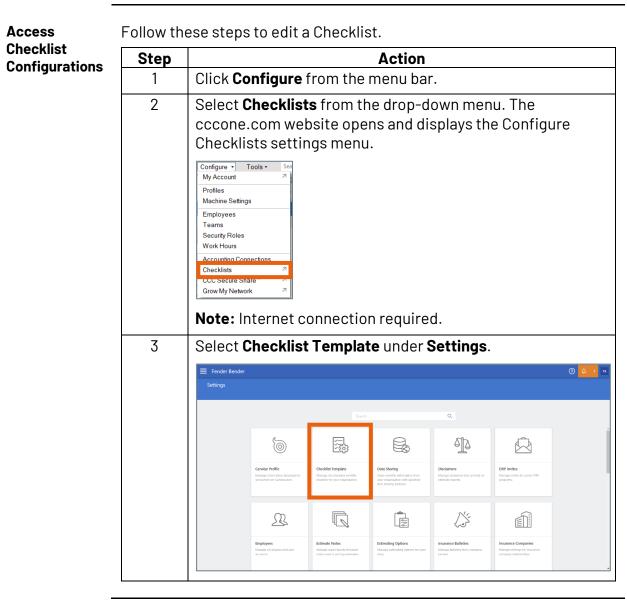

Continued on next page

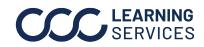

## Customize Checklist Repair Phases, Continued

Access Action Step Checklist Select the appropriate Checklist Version, and click **Edit**. 4 Configurations , continued + Add VERSION AUTHOR ITEMS STATUS 🔻 PUBLISH DATE 1 Training RF12 11 Draft Not published 🖉 Edit Delete \land Publish Preview Note: In order to edit the Checklist, the status must be marked as Draft.

Follow these steps to create a new Checklist phase starting from the **Custom Phase** Edit Checklist page.

| Step                                                                        | Action                                                                                                    |                                                              |                     |  |  |  |
|-----------------------------------------------------------------------------|----------------------------------------------------------------------------------------------------|--------------------------------------------------------------|---------------------|--|--|--|
| 1                                                                           | Select <b>Edit</b> from the PHASE NAME list on the left-side panel. The Edit Checklist Phases page will open. |                                                              |                     |  |  |  |
| Settings > Checkist Template > Edit Checkist<br>Edit Checklist - v1 (DRAFT) |                                                                                                    |                                                              |                     |  |  |  |
|                                                                             | Finished making changes? Click publish to start using this checklist on new workfiles.                        |                                                              |                     |  |  |  |
|                                                                             | 🖉 Edit                                                                                                    | + Add                                                        |                     |  |  |  |
|                                                                             | PHASE NAME                                                                                                    | TYPE CHECKLIST ITEM MAND                                     | INSURANCE COMPANIES |  |  |  |
|                                                                             | Pre-Repair >                                                                                                  | Document prior damage on vehicle     Photograph VIN          | All                 |  |  |  |
|                                                                             | Structural/Frame                                                                                              | Photograph VIN     Sign Authorization to Repair / and or POA | All                 |  |  |  |
|                                                                             | Body                                                                                                    | Check for illuminated warning lights                         | All                 |  |  |  |
| 2                                                                           | Click <b>+ Add</b> .                                                                                          |                                                              |                     |  |  |  |
|                                                                             | + Add                                                                                                    |                                                              |                     |  |  |  |
| 3                                                                           | Type the name of the new phase, then click <b>OK</b> .                                                        |                                                              |                     |  |  |  |
|                                                                             | Test Phase                                                                                                    |                                                              |                     |  |  |  |
|                                                                             | 🔟 Delete                                                                                                    | ∧ Move Up                                                    | 🗸 ок                |  |  |  |
|                                                                             |                                                                                                    |                                                              |                     |  |  |  |

Continued on next page

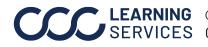

Adding a

**CCC LEARNING** ©2018-2022. CCC Intelligent Solutions Inc. All rights reserved. CCC° is a trademark of CCC Intelligent Solutions Inc.

## Customize Checklist Repair Phases, Continued

| Adding a                        | Step | Action                   |                            |                   |
|---------------------------------|------|--------------------------|----------------------------|-------------------|
| <b>Custom Phase</b> , continued | 4    | The Edit Checkl<br>item. | ist section will open with | the new Checklist |
|                                 |      | + Add                    |                            |                   |
|                                 |      | PHASE NAME               |                            |                   |
|                                 |      | Pre-Repair               | system defined phase       |                   |
|                                 |      | Disassembly              | system defined phase       |                   |
|                                 |      | Structural/Frame         | system defined phase       |                   |
|                                 |      | Body                     | system defined phase       |                   |
|                                 |      | Refinish/Paint           | system defined phase       |                   |
|                                 |      | Quality Check            | system defined phase       |                   |
|                                 |      | Detail                   | system defined phase       |                   |
|                                 |      | Test Phase               |                            |                   |
|                                 |      | Post-Repair              | system defined phase       |                   |
|                                 |      |                          |                            |                   |

Follow these steps to add Checklist details.

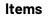

Add Checklist

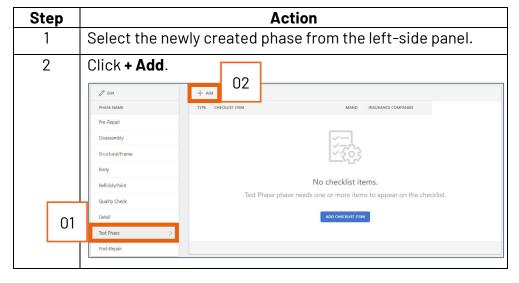

Continued on next page

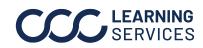

©2018-2022. CCC Intelligent Solutions Inc. All rights reserved. CCC<sup>®</sup> is a trademark of CCC Intelligent Solutions Inc.

## Customize Checklist Repair Phases, Continued

| Add Checklist               | Step | Action                                                                                                    |                           |  |
|-----------------------------|------|----------------------------------------------------------------------------------------------------|---------------------------|--|
| <b>Items</b> ,<br>continued | 3    | The Edit Checklist Items section will open. Add Checklist details to the <b>General</b> and <b>Advanced</b> tabs as needed.                                                                                                    |                           |  |
|                             |      | GENERAL ADVANCED                                                                                                    |                           |  |
|                             |      | Crediti them Rene (English)*           Image: Image in the image in the image in th | re del Elemento (Español) |  |
|                             |      | Description (English) Descripción                                                                                                    | n (Español)               |  |
|                             |      | 0/300                                                                                                    | 0 / 300                   |  |
|                             |      | Prace* Security O Test Phase * O All Rol                                                                                                    |                           |  |
|                             |      | O Type* • O •                                                                                                    |                           |  |
|                             |      | <b>Note:</b> For more information on add<br>the <b>General and Advanced Elemen</b><br>job aid.                                                                                                    |                           |  |
|                             | 4    | Click SAVE.                                                                                                    |                           |  |

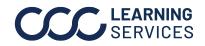